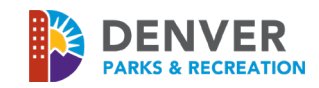

**The ActiveNet Customer Portal (reservation site) works best when used in the following browsers:** Internet Explorer 11, Google Chrome: latest version, Microsoft Edge Browser: latest version **\*Should you experience problems with your login credentials or have any technical difficulties, please email: [PR\\_OnlineServicesCenter@denvergov.org.](mailto:PR_OnlineServicesCenter@denvergov.org)**

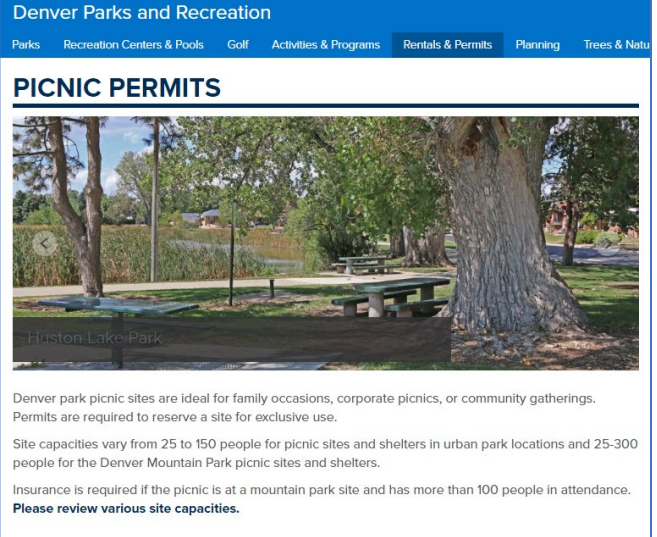

2019 picnic permit requests are accepted beginning Wednesday, Feb. 13: · View 2019 picnic site inventory (PDF)

**Picnic Site Reservations & Permits** 

**HY DENVER** 

#### **Season Dates and Availability**

maps.

**Online Picnic Site Reservations** View picnic reservation instructions while submitting an online reservation request. To ensure you are reserving a site that meets your group's site inventory and From our **Picnics Permit Page please click the Online** [Reservation Request](https://apm.activecommunities.com/denver/Facility_Search?keyword=picnic&applyFiltersDefaultValue=true&cat=Facilities) link circled below

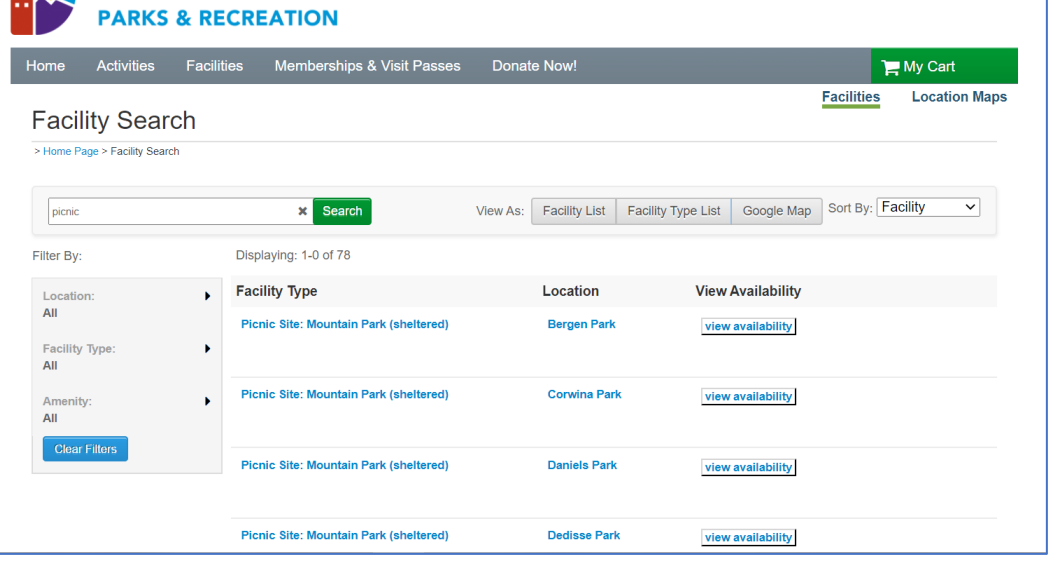

## This will bring you to our **Facilities Search** Page

Parks are shown in alpha order, starting with our Mountain parks followed by our Urban parks

Click on View Availability to bring up a calendar view

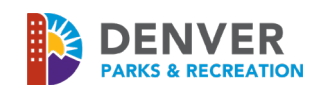

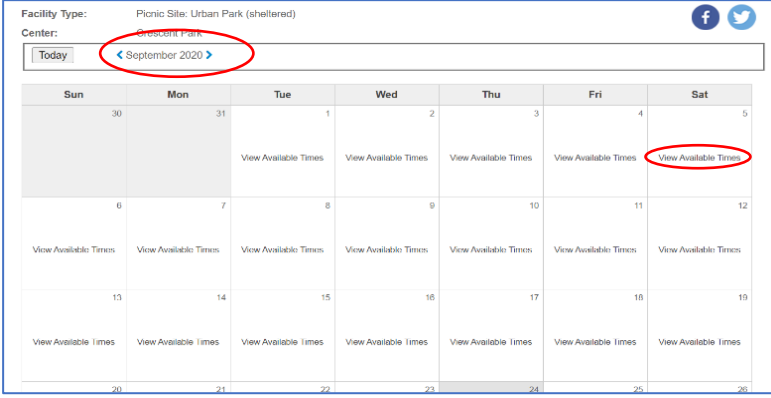

Use the blue arrows by the month to scroll to your desired date

Click on "**View Available Times"** on your chosen date, then click the blue **Book** button

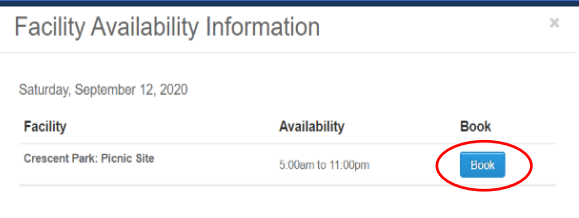

- If not already **signed in**, you'll be prompted to do so or to
- **Create a New Account**. All individuals reserving a picnic site must have an account. If you have previously done business with Denver Parks and Recreation, you most likely have an account already
	- o To create a new account, please click "Create an Account" and complete all required fields
	- $\circ$  When creating your account, the email address you list will be utilized as your login name

### **This will redirect you to the "Reservation Event Information" page**

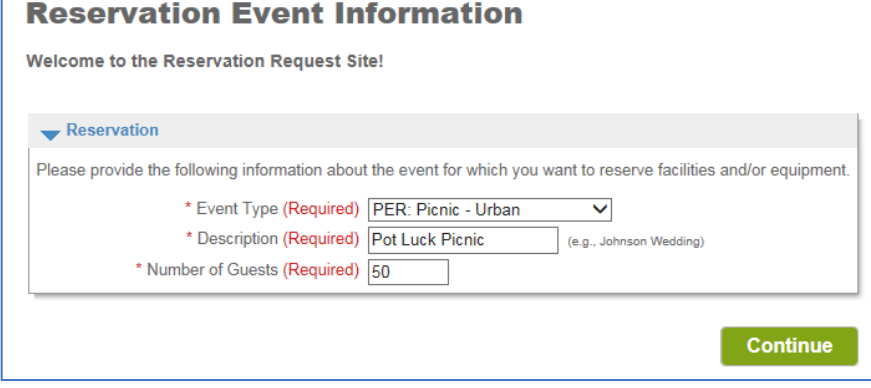

- **Event Type:** PER: "Picnic-Urban" or PER: "Picnic-Mountain"
- **Description:** Title your picnic activities
- **Number of Guests:** Number of total in attendance

Please note that capacity limits for all picnic sites cannot be exceeded. Please see the [Picnic Site Inventory List,](https://www.denvergov.org/content/dam/denvergov/Portals/747/documents/permits/picnics/DPR-PicnicSite-Inventory.pdf) for these capacities and other site information.

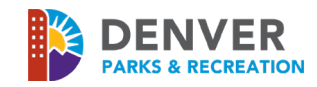

## **Reservation: Facility / Equipment Search**

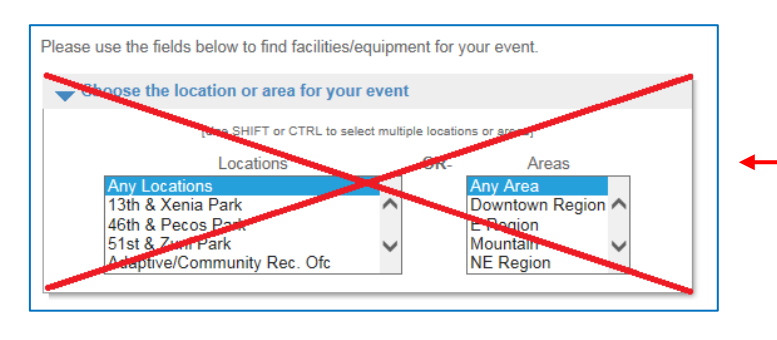

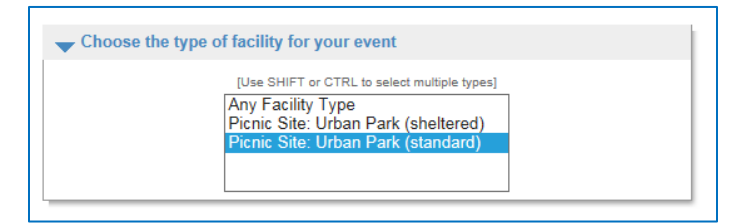

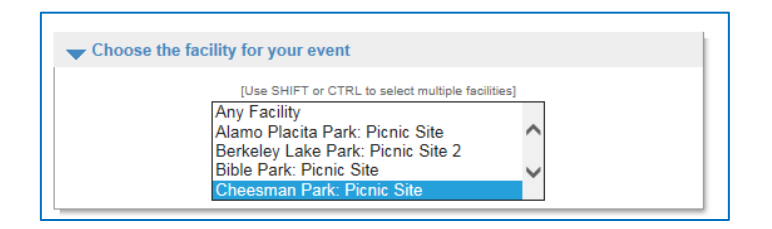

**Skip** the "Choose the location or area, for your event" section

#### **At Urban Sites:**

Select either "Picnic Site: Urban Park (sheltered)" or "Picnic Site: Urban Park (standard)"

#### **At Mountain Sites:**

Select either "Picnic Site: Mountain Park (sheltered)" or "Picnic Site: Mountain Park (standard)" or "Picnic Site: Mountain Park (standard) > 100" (specifically for groups of 100+ persons)

Select your location

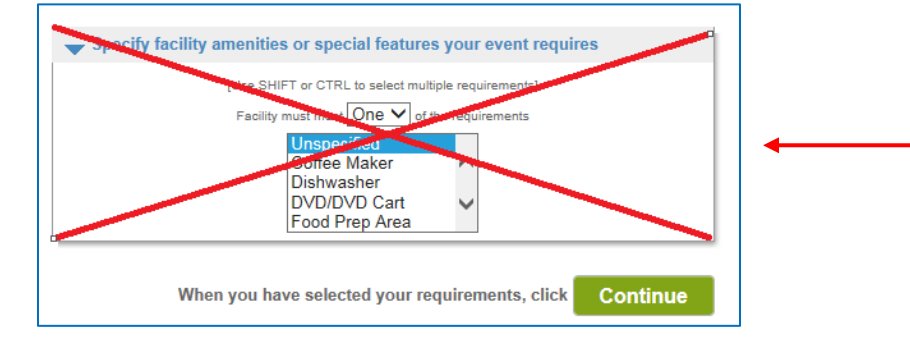

**Skip** the "Specify facility amenities or special features your event requires"

Click "**Continue**"

## **Reservation: Select Facility / Equipment**

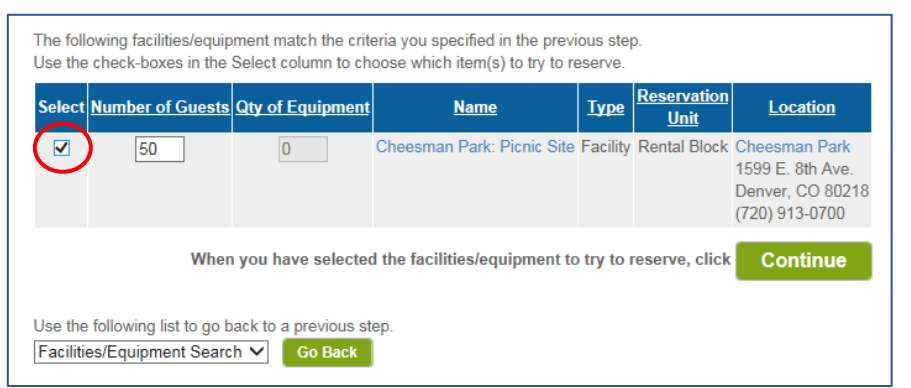

If everything looks correct, check the box under "Select" and click "**Continue**"

\*If you enter too many guests, you will be prompted with the allowed capacity. Please see the **[Inventory List](https://www.denvergov.org/content/dam/denvergov/Portals/747/documents/permits/picnics/DPR-PicnicSite-Inventory.pdf)** for current capacities.

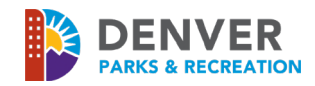

#### **Reservation Event Dates**

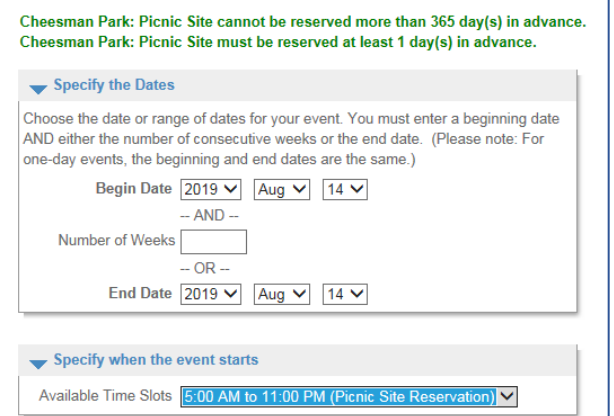

#### **Review Reservation & Event Dates**

20

27

19

Please review the dates you selected (highlighted). If you are not satisfied, click on a day of the month to add, change, or remove a date from the request indicates a date which you have changed from the requested pattern of dates and times. August, 2019 Fri Sun Mon Tue Wed Thu Sat  $12$  $13<sub>1</sub>$ 16  $17<sup>°</sup>$ 

 $14<sup>5</sup>$ 5:00 am 18 hot  $21 -$ 

28

Select your desired date

Most sites only have a single slot, per date.

#### **Exceptions:**

**Washington Park**: Two timeslots

**City Park**: Weekend picnics – only available from 1:00pm – 11:00pm due to morning race/walks

\*Please contact the Parks Permit Office if you desire both timeslots in the same day and we will adjust your fees.

The yellow box represents your desired date.

Press "**Continue**" if correct!

**The next page is the "Reservation Facilities/ Equipment Availability" page. This will show if the date and location is available with a blank checkbox under "Request" OR that the date is unavailable with a red** "X" **under "Request.**

 $24$ 

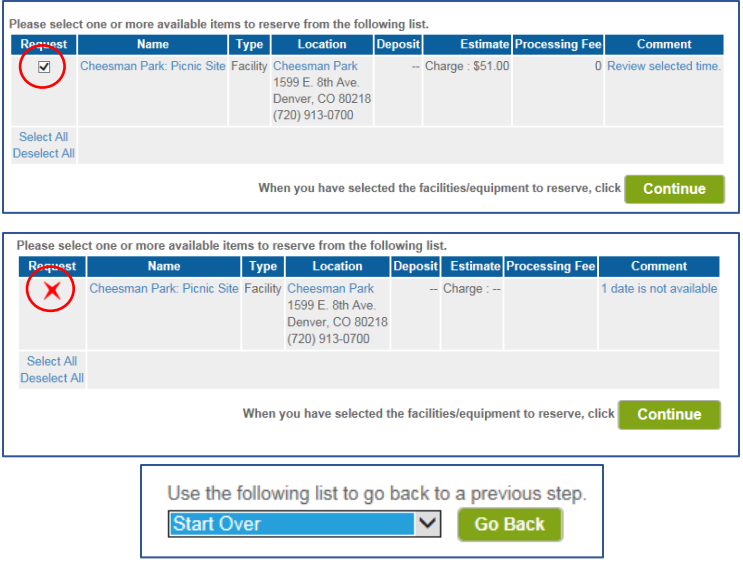

#### **Available!**

Check the box and Press "**Continue**"

## **Not available!**

You may request a separate date or location using the "Go Back" Option below

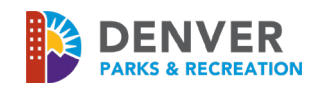

#### **Reservation Checklist Questions**

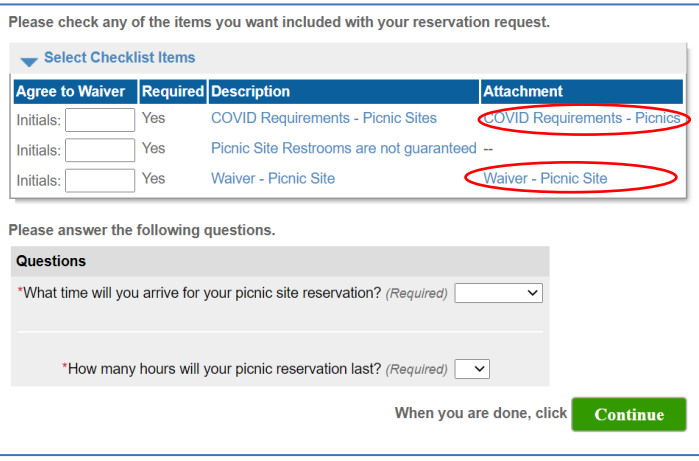

This page requires the **Picnic Waiver** and **COVID Requirements** to be read and initialed. Click on the linked attachments to read.

Enter your approximate usage times

Please answer accordingly, and click "**Continue**"

#### **Reservation Review**

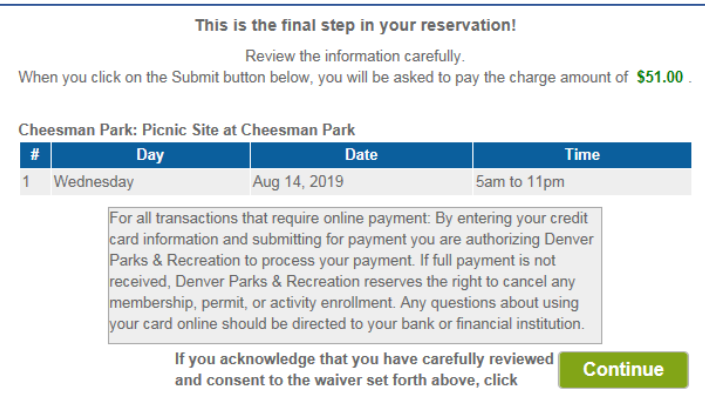

Review your reservation one last time and click "**Continue**"

- The next pages will require payment information. Please follow the prompts.
- After your reservation request has been submitted and payment information has been entered, an email notification will be sent to you, indicating your request is either:
	- a. Approved Please print your permit and keep it on your person at all times during your picnic. Please review park [rules and regulations](https://www.denvergov.org/content/denvergov/en/denver-parks-and-recreation/parks/park-rules-public-policy.html) which you will also receive with your final permit. Permit change requests can be made by contacting the Parks Permit Office at 720.913.0700 or park.permits@denvergov.org. Please reference your permit number when calling or emailing. Also, note that a **\$10 processing fee** will be assessed to the permit if changes are needed.
	- b. **Denied/Cancelled** Please contact the Parks Permit Office at 720.913.0700 or [park.permits@denvergov.org](mailto:park.permits@denvergov.org?subject=Park%20Permits) to be refunded.

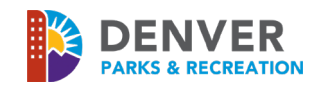

#### **To access a copy of your Permit**

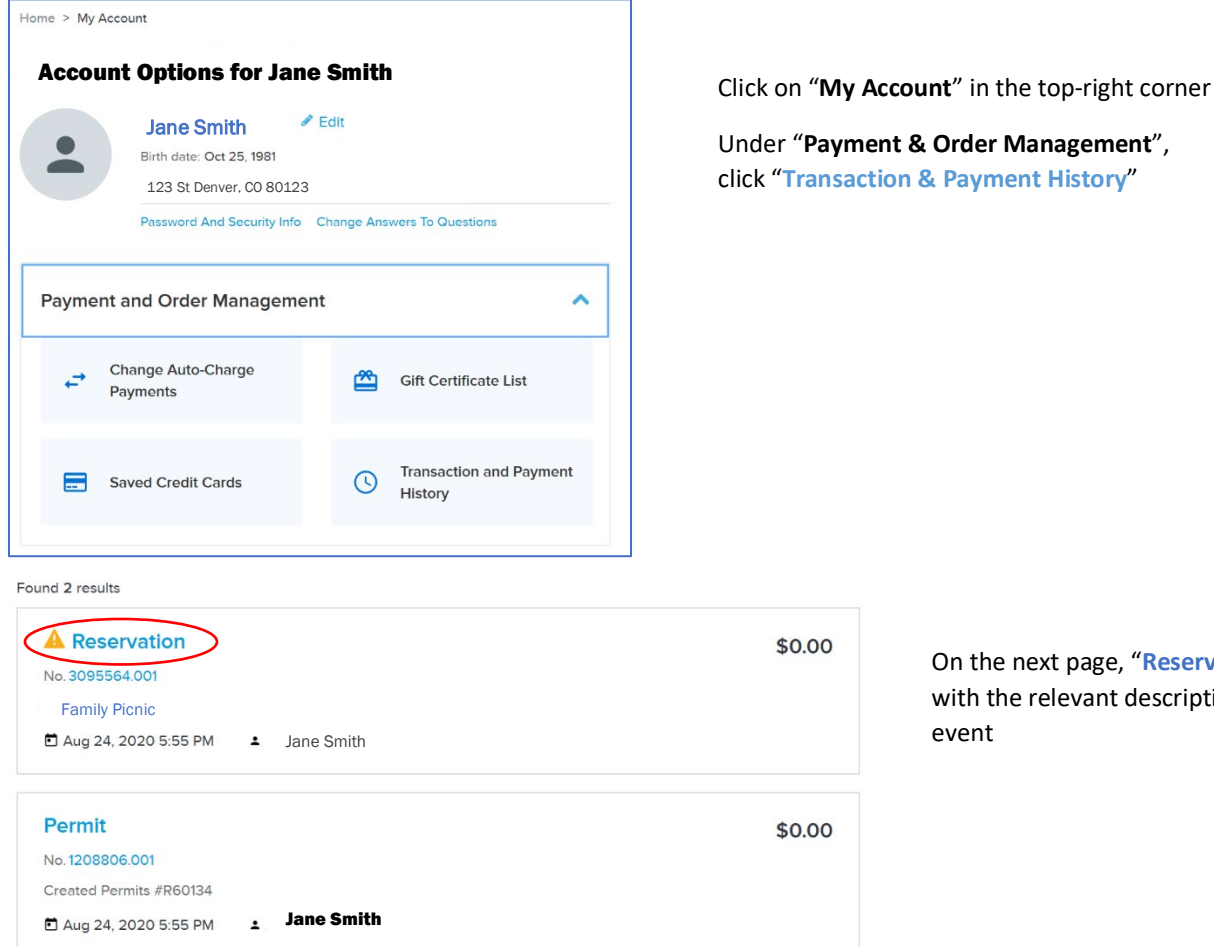

ge, "**Reservation"** link nt description of your

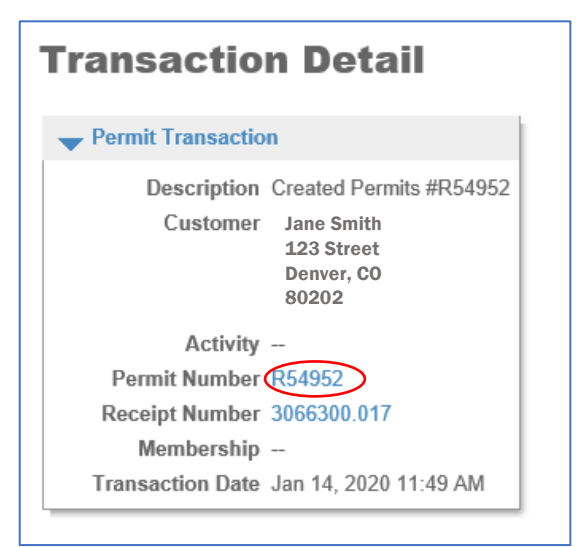

Click the "**Permit Number**" to view and print permit

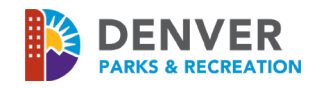

## **Trouble Shooting:**

Error message: "No results match your criteria"

# **Reservation: Facility / Equipment Search**

No results match your criteria.

Please use the fields below to find facilities/equipment for your event.

- This message is typically caused by one of two situations:
	- o The "Number of Guests" entered in "Attendance" on the "**Reservation Event Information**" page exceeds the capacity limit of the requested site(s).
		- Please note that capacities cannot be exceeded. Please see the *inventory list* for all site capacities.
	- o "Equipment" or "Location" has been selected on the "**Reservation: Facility/ Equipment Search"** page (page 3)